# ىلإ Cisco نم نمآلا VPN ليمع - IPSec نيوكت يزكرملا هجوملل لوصولا يف مكحتلا Ï

# المحتويات

[المقدمة](#page-0-0) [المتطلبات الأساسية](#page-0-1) [المتطلبات](#page-0-2) [المكونات المستخدمة](#page-0-3) [الاصطلاحات](#page-1-0) [التكوين](#page-1-1) [الرسم التخطيطي للشبكة](#page-1-2) [التكوينات](#page-1-3) [التحقق من الصحة](#page-4-0) [استكشاف الأخطاء وإصلاحها](#page-4-1) [أوامر استكشاف الأخطاء وإصلاحها](#page-5-0) [معلومات ذات صلة](#page-5-1)

## <span id="page-0-0"></span>المقدمة

لن يتم إستخدام التكوين التالي بشكل شائع، ولكنه تم تصميمه للسماح بإنهاء نفق IPSec لعميل VPN الآمن من Cisco على موجه مركزي. مع ظهور النفق، يستقبل الكمبيوتر الشخصي عنوان IP الخاص به من تجمع عناوين IP للموجه المركزي (في المثال الذي نقدمه، يسمى الموجه "moss("، ثم يمكن أن تصل حركة مرور التجمع إلى الشبكة المحلية خلف MOSS أو أن يتم توجيهها وتشفيرها إلى الشبكة خلف الموجه الصادر (في المثال الذي نقدمه، يسمى الموجه "carter(". بالإضافة إلى ذلك، يتم تشفير حركة مرور البيانات من الشبكة الخاصة من .10.13.1x إلى .10.1.1x، وتقوم الموجهات بالتحميل الزائد من خلال NAT.

## <span id="page-0-1"></span>المتطلبات الأساسية

#### <span id="page-0-2"></span>المتطلبات

لا توجد متطلبات خاصة لهذا المستند.

## <span id="page-0-3"></span>المكونات المستخدمة

تستند المعلومات الواردة في هذا المستند إلى إصدارات البرامج والمكونات المادية التالية:

- برنامج Cisco IOS® الإصدار T (c3640-io3s56i-mz.121-5.T.12.1.5)
	- Cisco Secure VPN Client 1.1 •

تم إنشاء المعلومات الواردة في هذا المستند من الأجهزة الموجودة في بيئة معملية خاصة. بدأت جميع الأجهزة المُستخدمة في هذا المستند بتكوين ممسوح (افتراضي). إذا كانت شبكتك مباشرة، فتأكد من فهمك للتأثير المحتمل لأي أمر.

## <span id="page-1-0"></span>الاصطلاحات

للحصول على مزيد من المعلومات حول اصطلاحات المستندات، ارجع إلى <u>اصطلاحات تلميحات Cisco التقنية</u>.

# <span id="page-1-1"></span>التكوين

في هذا القسم، تُقدّم لك معلومات تكوين الميزات الموضحة في هذا المستند.

ملاحظة: للعثور على معلومات إضافية حول الأوامر المستخدمة في هذا المستند، أستخدم [أداة بحث الأوامر](//tools.cisco.com/Support/CLILookup/cltSearchAction.do) [\(للعملاء](//tools.cisco.com/RPF/register/register.do) المسجلين فقط).

## <span id="page-1-2"></span>الرسم التخطيطي للشبكة

يستخدم هذا المستند إعداد الشبكة التالي:

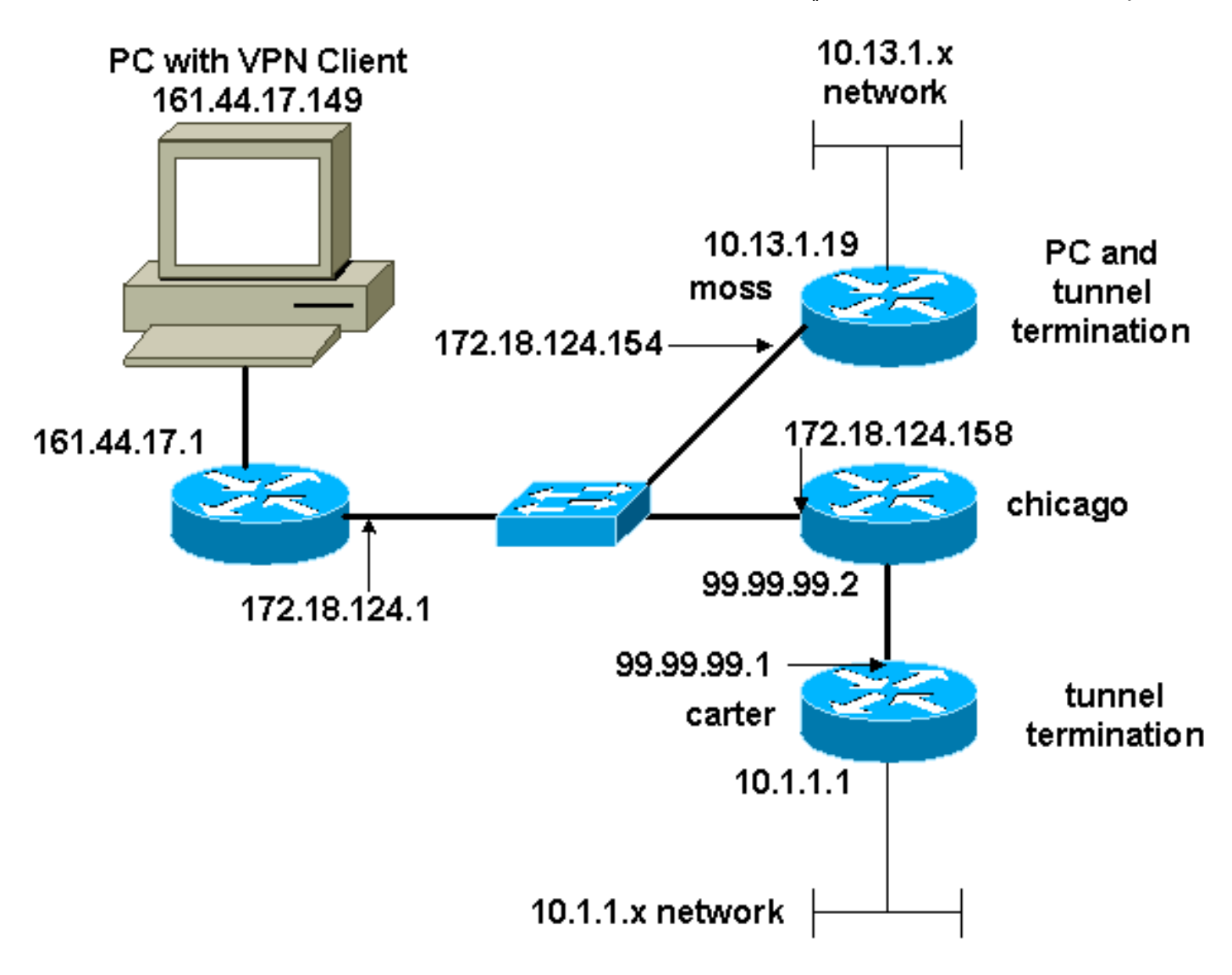

## <span id="page-1-3"></span>التكوينات

يستخدم هذا المستند التكوينات التالية:

- ∙ <u>تكوين العث</u>
- تكوين Carter

#### تكوين العث

```
Version 12.1
                    no service single-slot-reload-enable
                         service timestamps debug uptime
                           service timestamps log uptime
                          no service password-encryption
                                                        !
                                           hostname moss
                                                        !
             logging rate-limit console 10 except errors
                                       enable password ww
                                                        !
                                          ip subnet-zero
                                                        !
                                            no ip finger
                                                        !
                                      ip audit notify log
                              ip audit po max-events 100
                                                        !
                                  crypto isakmp policy 1
                                                hash md5
                                authentication pre-share
           crypto isakmp key cisco123 address 99.99.99.1
     crypto isakmp key cisco123 address 0.0.0.0 0.0.0.0
  crypto isakmp client configuration address-pool local
                                                 RTP-POOL
                                                        !
 crypto ipsec transform-set rtpset esp-des esp-md5-hmac
                                                        !
                       crypto dynamic-map rtp-dynamic 20
                                set transform-set rtpset
                                                        !
   crypto map rtp client configuration address initiate
    crypto map rtp client configuration address respond
    crypto map sequence for network to network traffic!
                           crypto map rtp 1 ipsec-isakmp
                                      set peer 99.99.99.1
                                set transform-set rtpset
                                       match address 115
crypto map sequence for VPN Client network traffic. ---!
     crypto map rtp 10 ipsec-isakmp dynamic rtp-dynamic
                                                        !
                                          call rsvp-sync
                                                        !
                                   interface Ethernet2/0
                 ip address 172.18.124.154 255.255.255.0
                                          ip nat outside
                                       no ip route-cache
                                      no ip mroute-cache
                                             half-duplex
                                          crypto map rtp
                                                        !
                                      interface Serial2/0
                                           no ip address
                                                 shutdown
                                                        !
                                    interface Ethernet2/1
                     ip address 10.13.1.19 255.255.255.0
                                           ip nat inside
                                             half-duplex
                                                        !
        ip local pool RTP-POOL 192.168.1.1 192.168.1.254
```

```
ip nat pool ETH20 172.18.124.154 172.18.124.154 netmask
                                            255.255.255.0
ip nat inside source route-map nonat pool ETH20 overload
                                            ip classless
                   ip route 0.0.0.0 0.0.0.0 172.18.124.1
          ip route 10.1.1.0 255.255.255.0 172.18.124.158
        ip route 99.99.99.0 255.255.255.0 172.18.124.158
                                       no ip http server
                                                        !
 Exclude traffic from NAT process. access-list 110 ---!
          deny ip 10.13.1.0 0.0.0.255 10.1.1.0 0.0.0.255
access-list 110 deny ip 10.13.1.0 0.0.0.255 192.168.1.0
                                                0.0.0.255
       access-list 110 permit ip 10.13.1.0 0.0.0.255 any
Include traffic in encryption process. access-list ---!
   115 permit ip 10.13.1.0 0.0.0.255 10.1.1.0 0.0.0.255
access-list 115 permit ip 192.168.1.0 0.0.0.255 10.1.1.0
                                                0.0.0.255
                               route-map nonat permit 10
                                    match ip address 110
                                                        !
                                    dial-peer cor custom
                                                        !
                                               line con 0
                                    transport input none
                                               line aux 0
                                             line vty 0 4
                                                    login
                                                        !
                                                      end
                                             تكوين Carter
                      Current configuration : 2059 bytes
                                                        !
                                             version 12.1
                    no service single-slot-reload-enable
                         service timestamps debug uptime
                           service timestamps log uptime
                          no service password-encryption
                                                        !
                                         hostname carter
                                                        !
             logging rate-limit console 10 except errors
                                                        !
                                          ip subnet-zero
                                                        !
                                            no ip finger
                                                        !
                                     ip audit notify log
                              ip audit po max-events 100
                                                        !
                                  crypto isakmp policy 1
                                                 hash md5
                                authentication pre-share
       crypto isakmp key cisco123 address 172.18.124.154
                                                        !
 crypto ipsec transform-set rtpset esp-des esp-md5-hmac
                                                        !
crypto map sequence for network-to-network traffic. ---!
                           crypto map rtp 1 ipsec-isakmp
                                 set peer 172.18.124.154
                                set transform-set rtpset
```

```
match address 115
                                                         !
                                           call rsvp-sync
                                                        !
                                    interface Ethernet0/0
                     ip address 99.99.99.1 255.255.255.0
                                           ip nat outside
                                              half-duplex
                                           crypto map rtp
                                                         !
                                interface FastEthernet3/0
                       ip address 10.1.1.1 255.255.255.0
                                            ip nat inside
                                              duplex auto
                                                 speed 10
                                                         !
         ip nat pool ETH00 99.99.99.1 99.99.99.1 netmask
                                            255.255.255.0
ip nat inside source route-map nonat pool ETH00 overload
                                             ip classless
                     ip route 0.0.0.0 0.0.0.0 99.99.99.2
                                        no ip http server
                                                         !
  Exclude traffic from NAT process. access-list 110 ---!
          deny ip 10.1.1.0 0.0.0.255 10.13.1.0 0.0.0.255
  access-list 110 deny ip 10.1.1.0 0.0.0.255 192.168.1.0
                                                0.0.0.255
        access-list 110 permit ip 10.1.1.0 0.0.0.255 any
 Include traffic in encryption process. access-list ---!
    115 permit ip 10.1.1.0 0.0.0.255 10.13.1.0 0.0.0.255
access-list 115 permit ip 10.1.1.0 0.0.0.255 192.168.1.0
                                                0.0.0.255
                               route-map nonat permit 10
                                     match ip address 110
                                                        !
                                               line con 0
                                     transport input none
                                               line aux 0
                                             line vty 0 4
                                              password ww
                                                    login
                                                        !
                                                      end
```
# <span id="page-4-0"></span>التحقق من الصحة

يوفر هذا القسم معلومات يمكنك إستخدامها للتأكد من أن التكوين يعمل بشكل صحيح.

يتم دعم بعض أوامر **العرض بواسطة** <u>[أداة مترجم الإخراج \(](https://www.cisco.com/cgi-bin/Support/OutputInterpreter/home.pl)[العملاء المسجلون فقط\)، والتي تتيح لك عرض تحليل](//tools.cisco.com/RPF/register/register.do)</u> [إخراج أمر](//tools.cisco.com/RPF/register/register.do) العرض.

- show crypto ips saل—يعرض اقترانات امان المرحلة 2.
- sa isakmp crypto show—يعرض اقترانات أمان المرحلة .1

# <span id="page-4-1"></span>استكشاف الأخطاء وإصلاحها

يوفر هذا القسم معلومات يمكنك استخدامها لاستكشاف أخطاء التكوين وإصلاحها.

## <span id="page-5-0"></span>أوامر استكشاف الأخطاء وإصلاحها

يتم دعم بعض أوامر **العرض بواسطة** <u>[أداة مترجم الإخراج \(](https://www.cisco.com/cgi-bin/Support/OutputInterpreter/home.pl)[العملاء المسجلون فقط\)، والتي تتيح لك عرض تحليل](//tools.cisco.com/RPF/register/register.do)</u> [إخراج أمر](//tools.cisco.com/RPF/register/register.do) العرض.

ملاحظة: قبل إصدار أوامر تصحيح الأخطاء، راجع [المعلومات المهمة في أوامر تصحيح الأخطاء.](//www.cisco.com/en/US/tech/tk801/tk379/technologies_tech_note09186a008017874c.shtml)

- .2 للمرحلة IPSec مفاوضات يعرض—debug crypto ipSec ●
- .1 للمرحلة ISAKMP مفاوضات يعرض—debug crypto isakmp ●
- engine crypto debug—يعرض حركة مرور البيانات التي يتم تشفيرها.
	- **مسح التشفير** isakmp—يمحو اقترانات الأمان المتعلقة بالمرحلة 1.
		- **مسح التشفير sa—**يمحو اقترانات الأمان المتعلقة بالمرحلة 2.

# <span id="page-5-1"></span>معلومات ذات صلة

- [تكوين أمان شبكة IPSec](//www.cisco.com/en/US/docs/ios/12_1/security/configuration/guide/scdipsec.html?referring_site=bodynav)
- [تكوين بروتوكول أمان Exchange Key Internet](//www.cisco.com/en/US/docs/ios/12_1/security/configuration/guide/scdike.html?referring_site=bodynav)
	- [صفحة دعم عميل شبكة VPN من Cisco](//www.cisco.com/cgi-bin/Support/browse/psp_view.pl?p=Software:VPN_Client&referring_site=bodynav)
		- [صفحة دعم IPSec](//www.cisco.com/en/US/tech/tk583/tk372/tsd_technology_support_protocol_home.html?referring_site=bodynav)
		- [الدعم الفني Systems Cisco](//www.cisco.com/cisco/web/support/index.html?referring_site=bodynav)

ةمجرتلا هذه لوح

ةي الآلال تاين تان تان تان ان الماساب دنت الأمانية عام الثانية التالية تم ملابات أولان أعيمته من معت $\cup$  معدد عامل من من ميدة تاريما $\cup$ والم ميدين في عيمرية أن على مي امك ققيقا الأفال المعان المعالم في الأقال في الأفاق التي توكير المالم الما Cisco يلخت .فرتحم مجرتم اهمدقي يتلا ةيفارتحالا ةمجرتلا عم لاحلا وه ىل| اًمئاد عوجرلاب يصوُتو تامجرتلl مذه ققد نع امتيلوئسم Systems ارامستناه انالانهاني إنهاني للسابلة طربة متوقيا.